## EE113005ModuloContoles1s

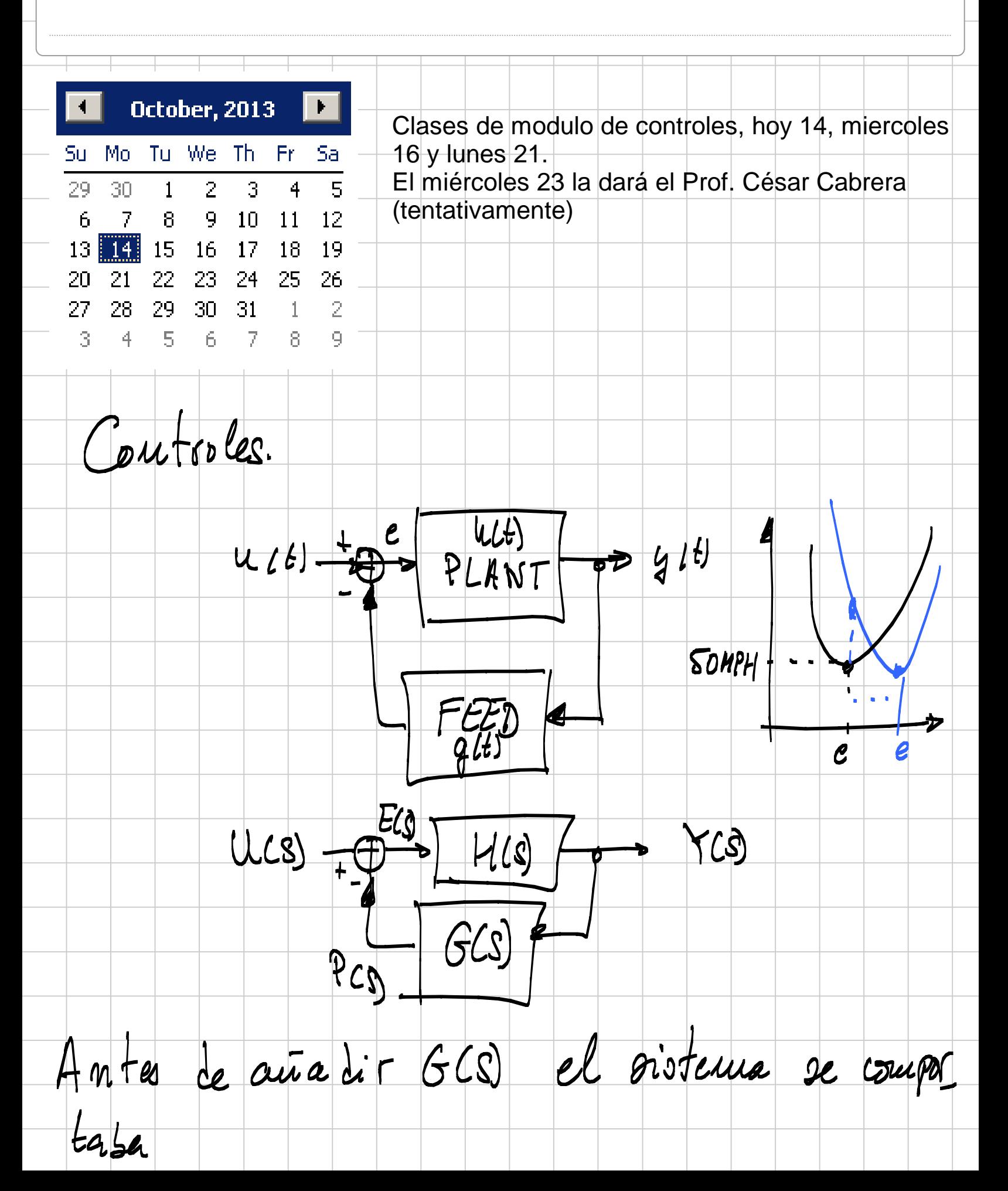

 $YCS = HCSUCS$  $\rightarrow$  polos, ceros. Alvora la situacion es.  $Y(S) = H(S) ECS$  pero  $E(S) = U(S) - P(S)$  $PCO$   $P(S) = G(S) \times (S)$  $E(S) = U(S) - G(S)Y(S)$ . Operando:  $YLS = H(S) | UCS - G(S) Y(S)$  $Y(s) = H(s)U(s) - H(s)G(s)Y(s)$  $YLS) + HLSG(XYCS) = H(S)U(S)$  $Y(0)$  | 1 + H (S) G (S) ] = +((S) U (S)  $H(s)$ Relación  $U(S)$  $V(S) =$ entrada/salida  $1+H(S)G(S)$ de un sistema le coutral Lineal.

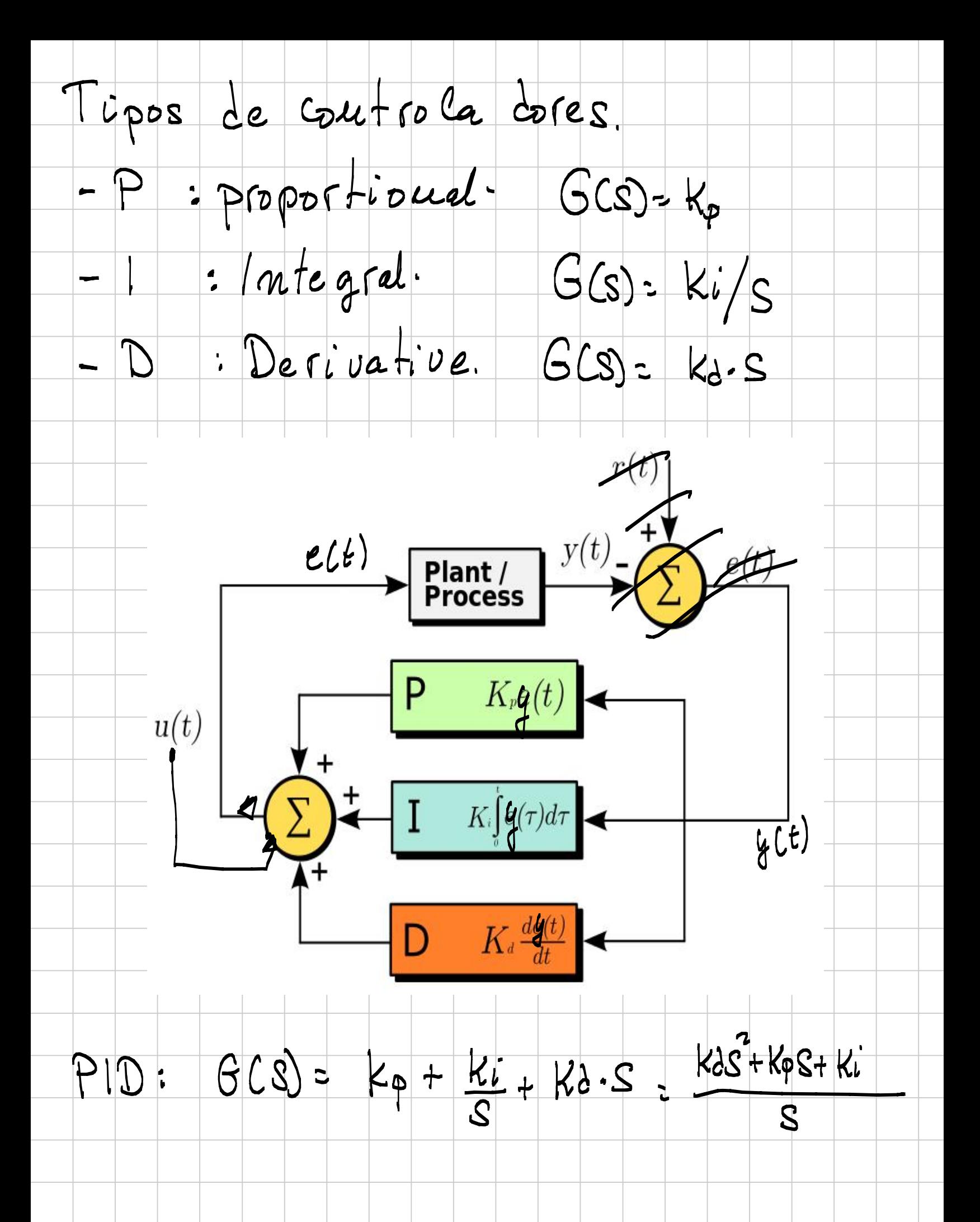

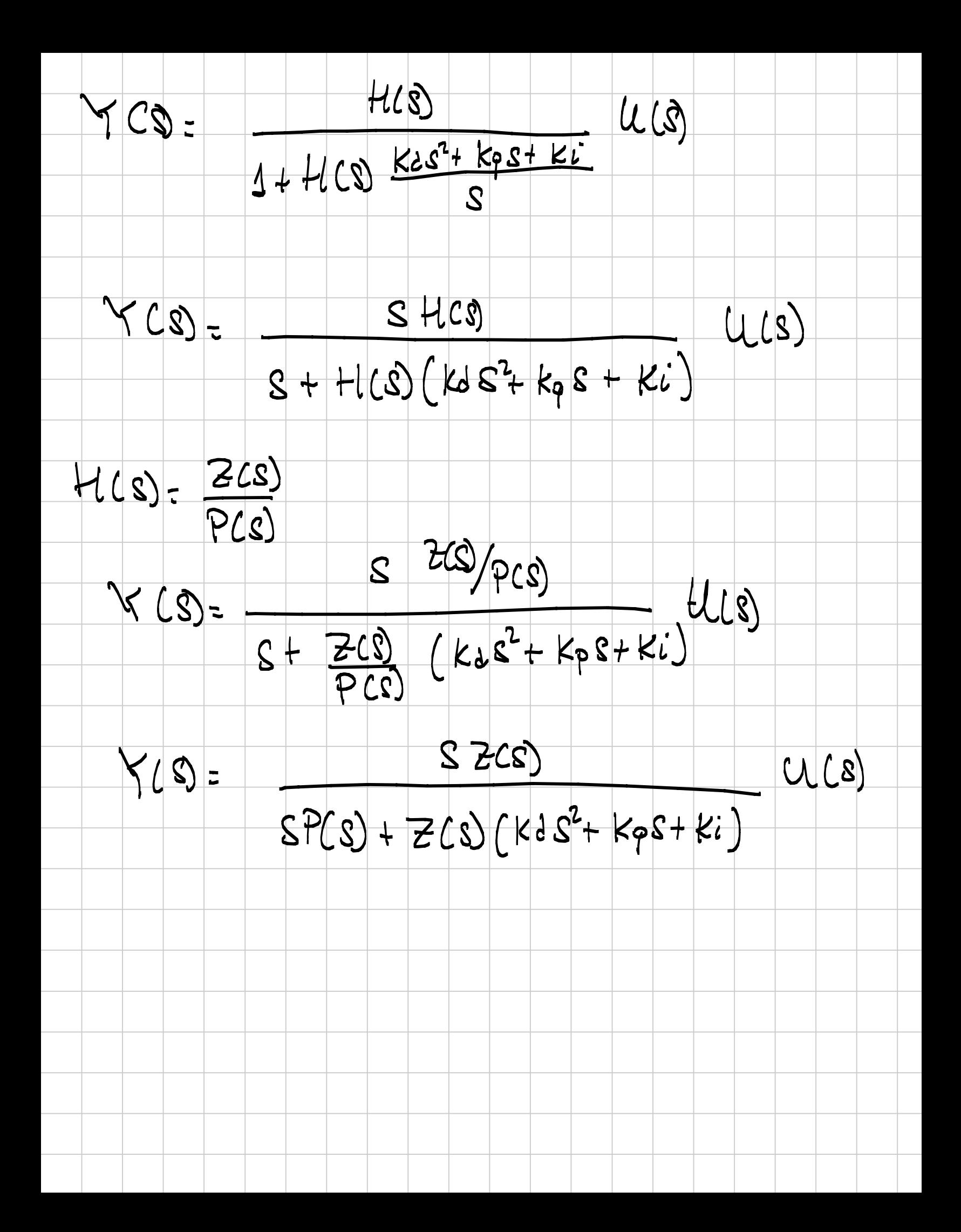

Software del Robot.

En los siguientes días vamos a usar un software de implementación simulación y descarga de programas en un robot de verdad. El program se llama RobotC y funciona de esta manera:

En la computadora de UNIX abrir RobotC con su ícono tal como indica la figura siguiente

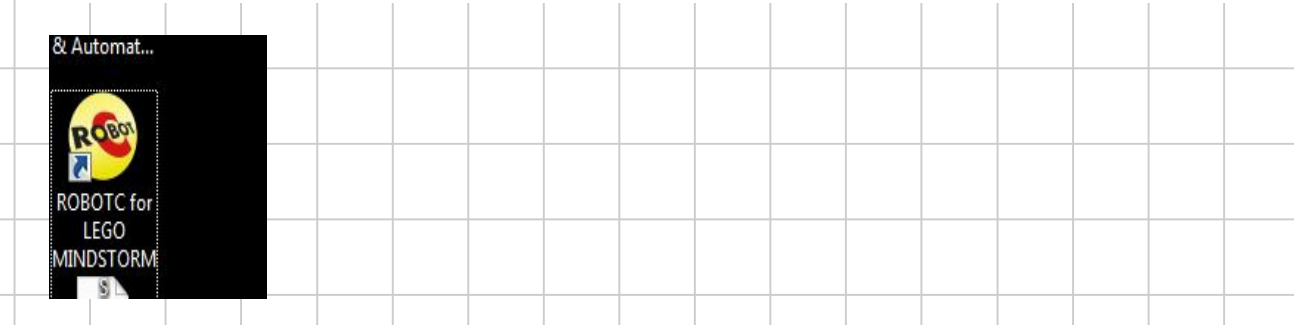

Sal drá una ventana como la siguiente, dar OK, sigue saliendo unas cuantas veces, dar siempre OK.

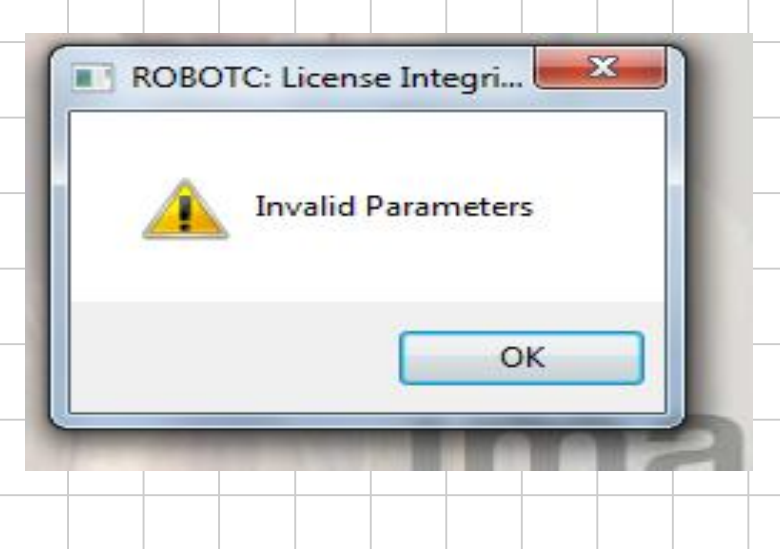

Una vez que la aplicación arranque, ir al menú y en Robot seleccionar el Compiler Target a Virtual Worlds, tal y como indica la figura siguiente

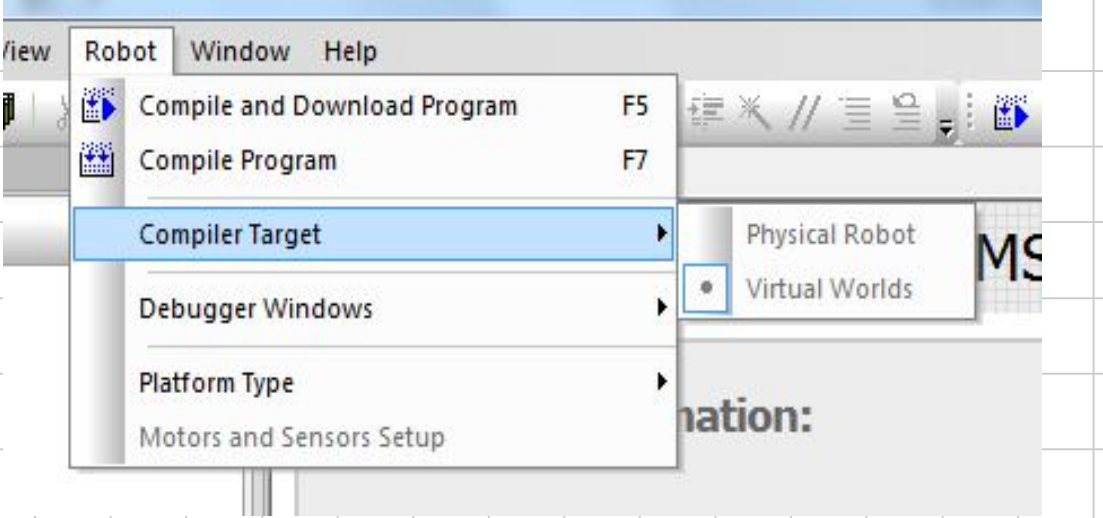

## Hay que verificar que lo siguiente está seleccionado:

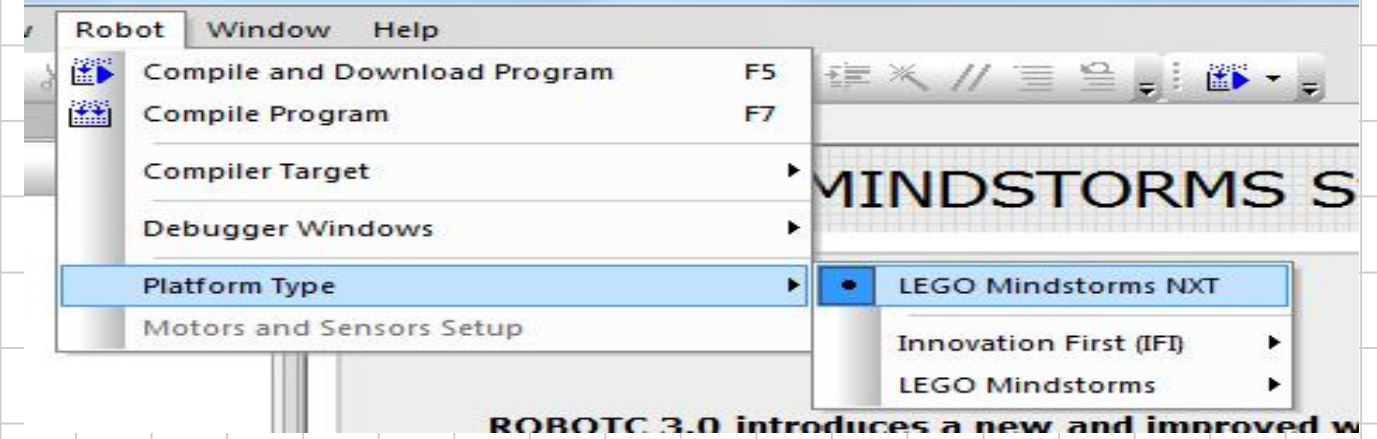

## Vamos a probar uno de los programas que vienen con la aplicación, abran el fichero siguiente:

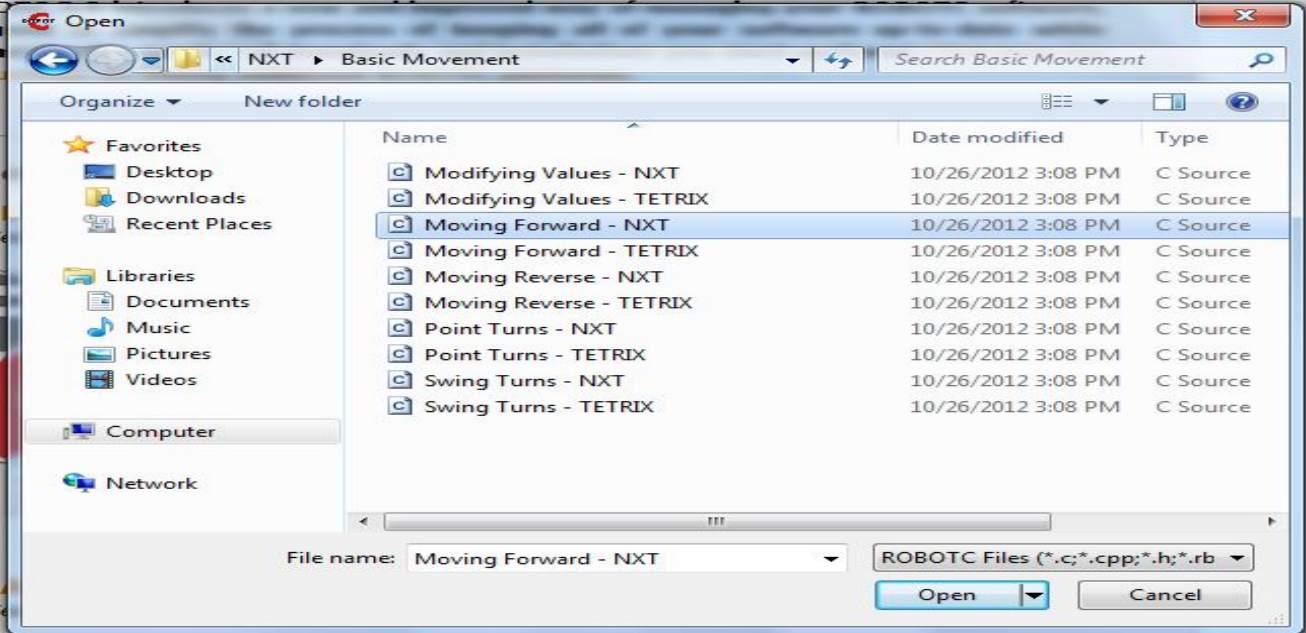

## Saldrá esto en la pantalla, es un programa para dar instrucciones al robot

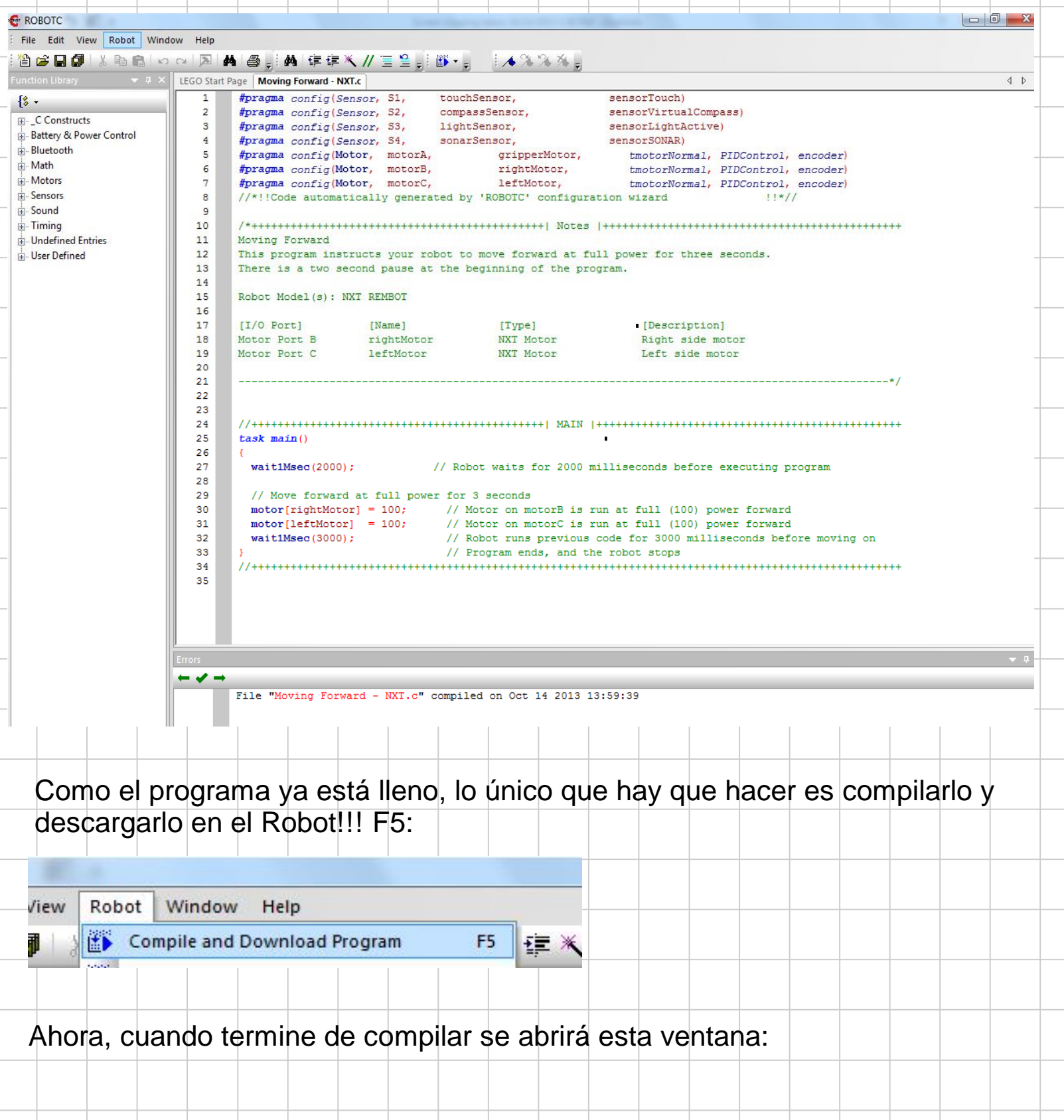

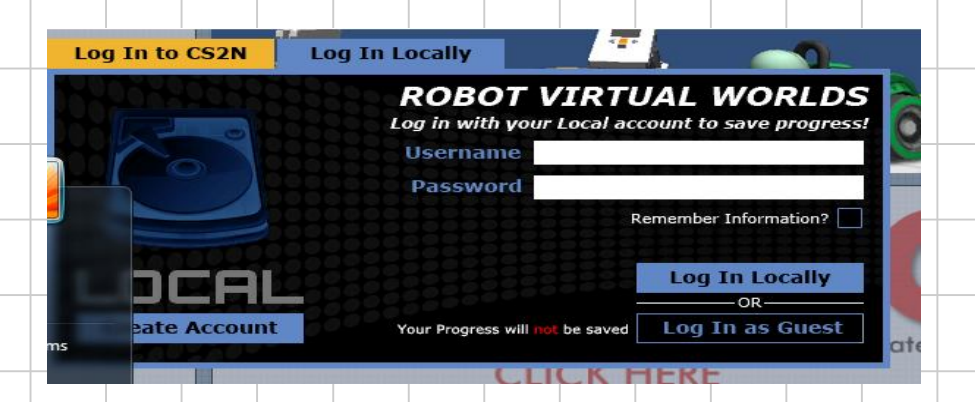

Seleccionar el Tab: Log In Locally y el recuadro Log In as Guest.

Aparecerá un menu para probar al robot, seleccionar MOVEMENT

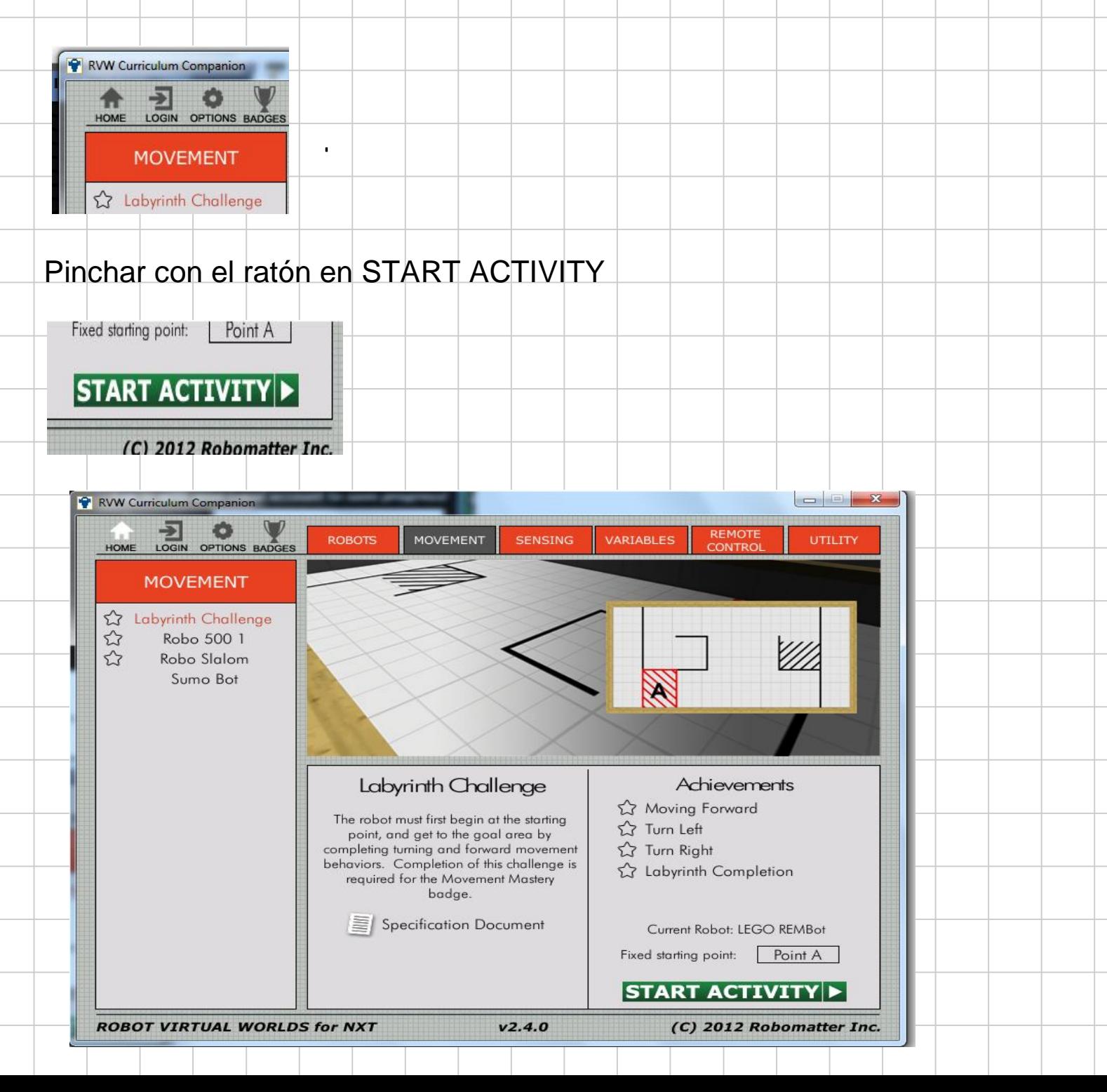

Aparecerá la siguiente ventana, es un robot virtual en un mundo virtual que realizará las instrucciones pedidas

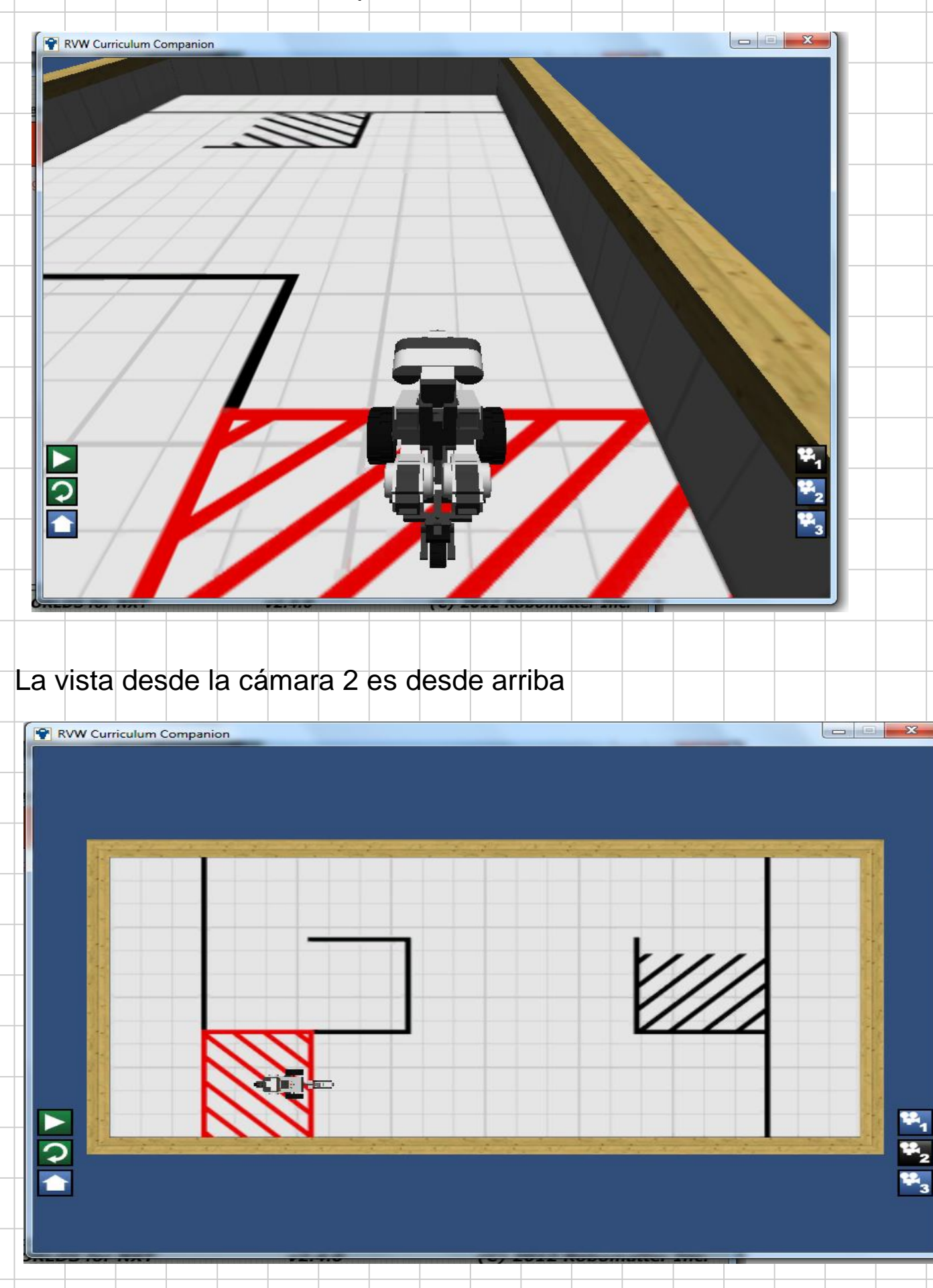

Pinchar en el triángulo (play) y verán que el robot se mueve tal y como está indicado en las instrucciones del programa

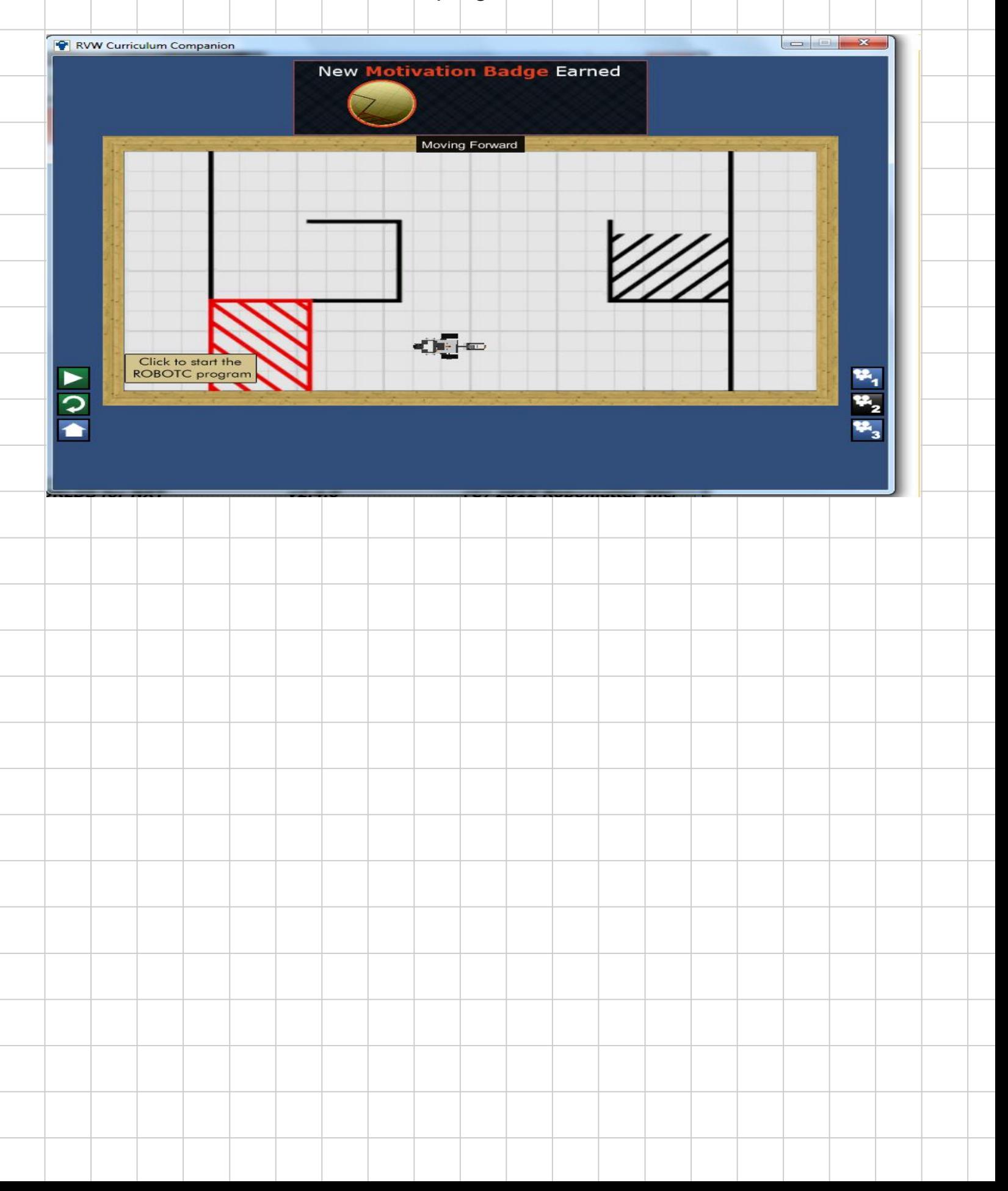